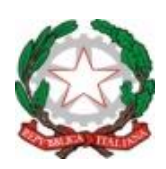

**ISTITUTO COMPRENSIVO STAT** Scuole dell'Infanzia - Primaria - Secondaria I *Vitulano - Campoli M.T - Ca* 

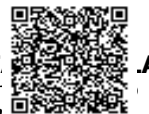

**ISTITUTO COMPRENSIVO VITULANO C.F. 92029130629 C.M. BNIC850003**  $\mathsf{P}_{\mathsf{I}}$  istituto comprensivo $_{\mathbb{R}^{1},\mathbb{Q}_{\mathbb{R}}}\mathbb{R}^{N}$ itulano Prot. 0003803/U del 09/14/2021 12:30

Viale Bracanelli, 1 – 82038 Vitulano Tel. 0824 871062 – Fax 0824 878667 Email: bnic850003@istruzione.it–[bnic850003@pec.istruzione.it](mailto:bnic83000t@istruzione.it–bnic83000t@pec.istruzione.it) Sito internet[: http://www.icvitulano.gov.it](http://www.icvitulano.gov.it/) – C.F. 92029130629

Circolare 16

Ai Genitori degli alunni IC Vitulano Al Personale Docente e ATA loro sede e p.c. DSGA sito web

Oggetto: Comunicazione attivazione del servizio MIUR "Pago In Rete" per i pagamenti telematici delle famiglie e del Personale docente e ATA verso l'IC di VITULANO.

Si comunica che l'art. 65, comma 2, del D.Lgs n.217/2017 modificato dal D.L. n.162/2019 (Decreto Milleproroghe), relativo ai pagamenti verso le Pubbliche Amministrazioni, impone l'utilizzo obbligatorio del sistema PagoPA. A partire dal 30 giugno 2020, anche le Istituzioni Scolastiche dovranno ricevere i pagamenti provenienti dalle famiglie utilizzando esclusivamente la piattaforma PagoPA ogni altro servizio di pagamento sarà, infatti, illegittimo.

Pertanto, in vista del versamento del premio annuo della Polizza assicurativa Alunni, si invitano le SS.LL. a provvedere alla registrazione a "Pago In Rete".

Al fine di consentire alle scuole l'utilizzo di PagoPA, il Ministero dell'Istruzione ha sviluppato e messo a disposizione il Sistema centralizzato per i pagamenti telematici denominato "Pago In Rete", il quale interagisce direttamente con la piattaforma PagoPA.

## Istruzioni per la registrazione:

Accedendo al portale web del MIUR tramite il Link:<https://www.istruzione.it/pagoinrete/> , usando PC, smartphone o tablet, le famiglie potranno:

- Acquisire informazioni sul funzionamento della piattaforma; cliccando sull'indirizzo: [https://www.istruzione.it/pagoinrete/files/Manuale\\_Pagamenti\\_Scolastici.pdf](https://www.istruzione.it/pagoinrete/files/Manuale_Pagamenti_Scolastici.pdf)
- visualizzare il quadro complessivo di tutti gli avvisi telematici intestati ai propri figli, emessi dalle scuole presso cui sono iscritti;
- pagare uno o più avvisi contemporaneamente, usando i più comuni mezzi di pagamento (bonifico bancario o postale, ecc.);
- scaricare la ricevuta telematica attestazione valida per le eventuali detrazioni fiscali.

## **Per accedere al servizio è necessario effettuare 2 passaggi:**

1. Registrazione dell'utente sul portale del MIUR <https://www.istruzione.it/pagoinrete/> : tramite il link dedicato (ACCEDI) presente in alto a destra dell'Homepage, si accede alla pagina di registrazione utente per inserire i propri dati anagrafici e un indirizzo e-mail di contatto; durante la registrazione, il sistema rilascerà l'utenza per accedere al sistema (username) e richiederà all'utente di inserire la sua password per l'accesso al sistema. Dopo l'autenticazione dell'indirizzo email inserito dall'utente la registrazione sarà definitiva. Il genitore-tutore registrato sarà poi associato al figlio, da parte della Scuola frequentata.

2. Attivazione del servizio pagamenti: accedendo al portale del MIUR l'utente registrato dovrà

selezionare il servizio pagamenti online per la sua attivazione. Una volta che la segreteria ha confermato l'associazione genitore-figlio, accedendo al portale del MIUR, l'utente si ritroverà automaticamente abilitato al servizio pagamenti e visualizzerà gli avvisi intestati ai propri figli.

L'utente sarà avvisato tramite email, dell'avvenuto inoltro di un avviso di pagamento da parte della Scuola.

## **Come pagare:**

Per effettuare un pagamento online l'utente genitore/tutore:

1. seleziona uno o più avvisi telematici inviati dalla Scuola, da porre in un carrello dei pagamenti;

2. sceglie tra diversi metodi di pagamento proposti:

- Per pagare on-line selezionare una modalità di pagamento inserendo i dati richiesti \*: "Addebito in conto", "Bollettino postale online" o "Carta di credito" ed un istituto di credito tra quelli che consentono la modalità di pagamento prescelta. \* PagoInRete non archivia i dati relativi alla carta di credito o al conto corrente dell'utente.
- Per pagare presso PSP (Prestatori di Servizi di Pagamento: sportelli bancari o postali autorizzati, tabaccherie) stampare o salvare il documento di pagamento predisposto dal sistema, che riporta la codifica Barcode, QRCode degli avvisi selezionati ed eseguire il pagamento presso tabaccherie, sportelli bancari autorizzati o altri PSP.

L'utente potrà poi visualizzare su Pago In Rete, per ogni avviso pagato, la ricevuta telematica del pagamento e potrà scaricare la relativa attestazione utilizzabile per gli scopi previsti dalla legge (ad esempio nelle dichiarazioni dei redditi).

Per consentire all'Istituto Scolastico l'avvio della procedura dei pagamenti telematici PagoInRete, i genitori-tutori sono invitati a registrarsi sulla piattaforma entro il **25 Novembre 2021**, inoltre al fine di consentire in tempi rapidi la conclusione dell'iter anche per la parte a carico della Segreteria, i genitori (almeno uno, meglio se entrambi) o i tutori devono, dopo aver effettuato la registrazione sulla piattaforma Pago in Rete, comunicare alla segreteria i propri dati compilando il modulo Google qui indicato: <https://forms.gle/HUKDbY4NPiQw6uRM9>

Si precisa che chiunque sia già registrato al sito del Ministero dell'Istruzione (esempio l'iscrizione on-line del figlio) è già abilitato ad accedere al sito con le precedenti credenziali e dovrà solo attivare il servizio nell'area "Pago in Rete". Chi invece non è in possesso di un utenza sul sito del Ministero dovrà effettuare prima la registrazione e successivamente attivare il servizio "Pago in Rete".

Ad ogni buon fine si allega alla presente circolare il manuale operativo contenente le indicazioni per l'attivazione del servizio.

Nel caso di dubbi, difficoltà o impossibilità operativa, il genitore/tutore potrà rivolgersi all'ufficio di Segreteria per informazioni o assistenza, tramite email all'indirizzo [bnic85003@istruzione.edu.it.](mailto:bnic85003@istruzione.edu.it)

Si ringrazia per la collaborazione

 IL DIRIGENTE SCOLASTICO Dott.ssa Rosa Pellegrino Documento firmato digitalmente ai sensi del CAD-Codice dell'Amministrazione digitale e norme ad esso connesse